# **Oracle® Production Scheduling**

Installation Guide Release 12.2 **Part No. E48798-02**

August 2014

ORACLE<sup>®</sup>

Oracle Production Scheduling Installation Guide, Release 12.2

Part No. E48798-02

Copyright © 2008, 2014, Oracle and/or its affiliates. All rights reserved.

Primary Author: Gary O'Hara, Kyle Maclean

Contributing Author: Paul Fenwick, Alex Kim

Oracle and Java are registered trademarks of Oracle and/or its affiliates. Other names may be trademarks of their respective owners.

Intel and Intel Xeon are trademarks or registered trademarks of Intel Corporation. All SPARC trademarks are used under license and are trademarks or registered trademarks of SPARC International, Inc. AMD, Opteron, the AMD logo, and the AMD Opteron logo are trademarks or registered trademarks of Advanced Micro Devices. UNIX is a registered trademark of The Open Group.

This software and related documentation are provided under a license agreement containing restrictions on use and disclosure and are protected by intellectual property laws. Except as expressly permitted in your license agreement or allowed by law, you may not use, copy, reproduce, translate, broadcast, modify, license, transmit, distribute, exhibit, perform, publish, or display any part, in any form, or by any means. Reverse engineering, disassembly, or decompilation of this software, unless required by law for interoperability, is prohibited.

The information contained herein is subject to change without notice and is not warranted to be error-free. If you find any errors, please report them to us in writing.

If this is software or related documentation that is delivered to the U.S. Government or anyone licensing it on behalf of the U.S. Government, the following notice is applicable:

U.S. GOVERNMENT END USERS: Oracle programs, including any operating system, integrated software, any programs installed on the hardware, and/or documentation, delivered to U.S. Government end users are "commercial computer software" pursuant to the applicable Federal Acquisition Regulation and agency-specific supplemental regulations. As such, use, duplication, disclosure, modification, and adaptation of the programs, including any operating system, integrated software, any programs installed on the hardware, and/or documentation, shall be subject to license terms and license restrictions applicable to the programs. No other rights are granted to the U.S. Government.

This software or hardware is developed for general use in a variety of information management applications. It is not developed or intended for use in any inherently dangerous applications, including applications that may create a risk of personal injury. If you use this software or hardware in dangerous applications, then you shall be responsible to take all appropriate fail-safe, backup, redundancy, and other measures to ensure its safe use. Oracle Corporation and its affiliates disclaim any liability for any damages caused by use of this software or hardware in dangerous applications.

This software or hardware and documentation may provide access to or information on content, products, and services from third parties. Oracle Corporation and its affiliates are not responsible for and expressly disclaim all warranties of any kind with respect to third-party content, products, and services. Oracle Corporation and its affiliates will not be responsible for any loss, costs, or damages incurred due to your access to or use of third-party content, products, or services.

# **Contents**

### **Send Us Your Comments**

### **Preface**

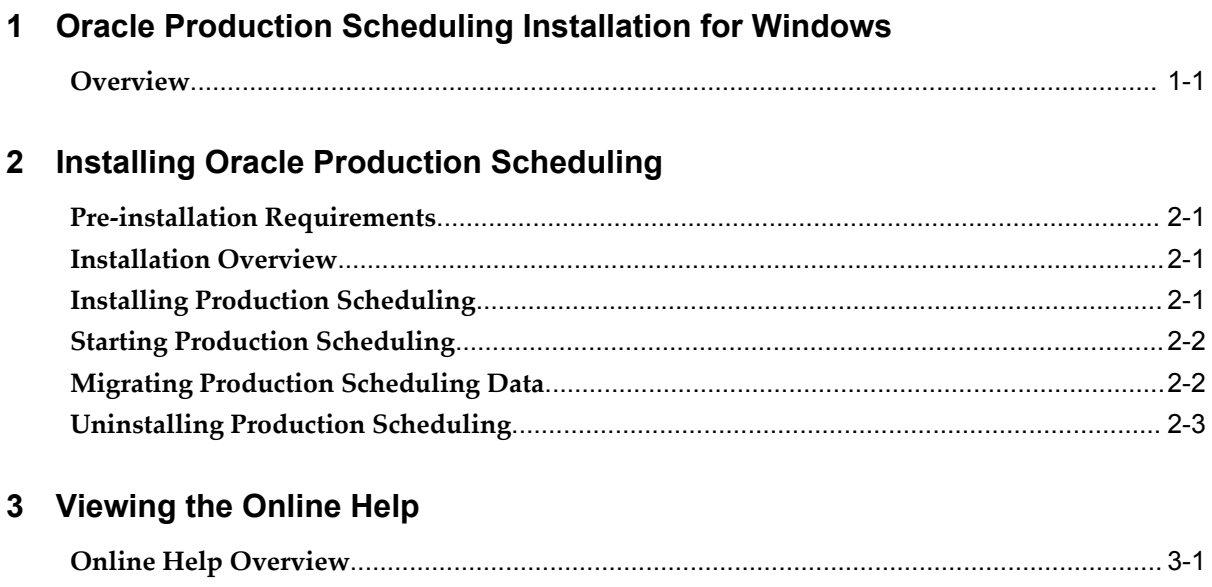

### **Index**

# **Send Us Your Comments**

#### **Oracle Production Scheduling Installation Guide, Release 12.2**

#### **Part No. E48798-02**

Oracle welcomes customers' comments and suggestions on the quality and usefulness of this document. Your feedback is important, and helps us to best meet your needs as a user of our products. For example:

- Are the implementation steps correct and complete?
- Did you understand the context of the procedures?
- Did you find any errors in the information?
- Does the structure of the information help you with your tasks?
- Do you need different information or graphics? If so, where, and in what format?
- Are the examples correct? Do you need more examples?

If you find any errors or have any other suggestions for improvement, then please tell us your name, the name of the company who has licensed our products, the title and part number of the documentation and the chapter, section, and page number (if available).

Note: Before sending us your comments, you might like to check that you have the latest version of the document and if any concerns are already addressed. To do this, access the new Oracle E-Business Suite Release Online Documentation CD available on My Oracle Support and www.oracle.com. It contains the most current Documentation Library plus all documents revised or released recently.

Send your comments to us using the electronic mail address: appsdoc\_us@oracle.com

Please give your name, address, electronic mail address, and telephone number (optional).

If you need assistance with Oracle software, then please contact your support representative or Oracle Support Services.

If you require training or instruction in using Oracle software, then please contact your Oracle local office and inquire about our Oracle University offerings. A list of Oracle offices is available on our Web site at www.oracle.com.

# **Preface**

### **Intended Audience**

Welcome to Release 12.2 of the *Oracle Production Scheduling Installation Guide.*

[See Related Information Sources on page vii](#page-6-0) for more Oracle E-Business Suite product information.

## **Documentation Accessibility**

For information about Oracle's commitment to accessibility, visit the Oracle Accessibility Program website at http://www.oracle.com/pls/topic/lookup?ctx=acc&id=docacc.

#### **Access to Oracle Support**

Oracle customers have access to electronic support through My Oracle Support. For information, visit http://www.oracle.com/pls/topic/lookup?ctx=acc&id=info or visit http://www.oracle.com/pls/topic/lookup?ctx=acc&id=trs if you are hearing impaired.

### **Structure**

- **[1 Oracle Production Scheduling Installation for Windows](#page-10-1)**
- **[2 Installing Oracle Production Scheduling](#page-12-3)**
- **[3 Viewing the Online Help](#page-16-1)**

# <span id="page-6-0"></span>**Related Information Sources**

#### **Open Source Disclosure**

The Advanced Planning applications have embedded within them a variety of third party software components, each of which has its own copyright and licensing terms. The Advanced Planning applications containing third party components from the

development organizations identified below are identified in the parenthetical following the name of the organization.

#### **Apache Software Foundation**

Copyright (c) 2000 The Apache Software Foundation. All rights reserved.

Redistribution and use in source and binary forms, with or without modification, are permitted provided that the following conditions are met:

- **1.** Redistributions of source code must retain the above copyright notice, this list of conditions and the following disclaimer.
- **2.** Redistributions in binary form must reproduce the above copyright notice, this list of conditions and the following disclaimer in the documentation and/or other materials provided with the distribution.
- **3.** The end-user documentation included with the redistribution, if any, must include the following acknowledgment:

"This product includes software developed by the Apache Software Foundation ( [http://www.apache.org/\)](http://www.apache.org/)."

Alternately, this acknowledgment may appear in the software itself, if and wherever such third-party acknowledgments normally appear.

**4.** The names "Apache" and "Apache Software Foundation" must not be used to endorse or promote products derived from this software without prior written permission. For written permission, please contact apache@apache.org.

Products derived from this software may not be called "Apache", nor may "Apache" appear in their name, without prior written permission of the Apache Software Foundation.

THIS SOFTWARE IS PROVIDED "AS IS" AND ANY EXPRESSED OR IMPLIED WARRANTIES, INCLUDING, BUT NOT LIMITED TO, THE IMPLIED WARRANTIES OF MERCHANTABILITY AND FITNESS FOR A PARTICULAR PURPOSE ARE DISCLAIMED. IN NO EVENT SHALL THE APACHE SOFTWARE FOUNDATION OR ITS CONTRIBUTORS BE LIABLE FOR ANY DIRECT, INDIRECT, INCIDENTAL, SPECIAL, EXEMPLARY, OR CONSEQUENTIAL DAMAGES (INCLUDING, BUT NOT LIMITED TO, PROCUREMENT OF SUBSTITUTE GOODS OR SERVICES; LOSS OF USE, DATA, OR PROFITS; OR BUSINESS INTERRUPTION) HOWEVER CAUSED AND ON ANY THEORY OF LIABILITY, WHETHER IN CONTRACT, STRICT LIABILITY, OR TORT (INCLUDING NEGLIGENCE OR OTHERWISE) ARISING IN ANY WAY OUT OF THE USE OF THIS SOFTWARE, EVEN IF ADVISED OF THE POSSIBILITY OF SUCH DAMAGE.

This software consists of voluntary contributions made by many individuals on behalf of the Apache Software Foundation. For more information on the Apache Software Foundation, please see <http://www.apache.org/>.

Portions of this software are based upon public domain software originally written at

the National Center for Supercomputing Applications, University of Illinois, Urbana-Champaign.

#### **Tool Command Language (TCL)**

This software is copyrighted by the Regents of the University of California, Sun Microsystems, Inc., Scriptics Corporation, ActiveState Corporation and other parties. The following terms apply to all files associated with the software unless explicitly disclaimed in individual files.

The authors hereby grant permission to use, copy, modify, distribute, and license this software and its documentation for any purpose, provided that existing copyright notices are retained in all copies and that this notice is included verbatim in any distributions. No written agreement, license, or royalty fee is required for any of the authorized uses. Modifications to this software may be copyrighted by their authors and need not follow the licensing terms described here, provided that the new terms are clearly indicated on the first page of each file where they apply.

IN NO EVENT SHALL THE AUTHORS OR DISTRIBUTORS BE LIABLE TO ANY PARTY FOR DIRECT, INDIRECT, SPECIAL, INCIDENTAL, OR CONSEQUENTIAL DAMAGES ARISING OUT OF THE USE OF THIS SOFTWARE, ITS DOCUMENTATION, OR ANY DERIVATIVES THEREOF, EVEN IF THE AUTHORS HAVE BEEN ADVISED OF THE POSSIBILITY OF SUCH DAMAGE.

THE AUTHORS AND DISTRIBUTORS SPECIFICALLY DISCLAIM ANY WARRANTIES, INCLUDING, BUT NOT LIMITED TO, THE IMPLIED WARRANTIES OF MERCHANTABILITY, FITNESS FOR A PARTICULAR PURPOSE, AND NON-INFRINGEMENT. THIS SOFTWARE IS PROVIDED ON AN "AS IS" BASIS, AND THE AUTHORS AND DISTRIBUTORS HAVE NO OBLIGATION TO PROVIDE MAINTENANCE, SUPPORT, UPDATES, ENHANCEMENTS, OR MODIFICATIONS.

GOVERNMENT USE: If you are acquiring this software on behalf of the U.S. government, the Government shall have only "Restricted Rights" in the software and related documentation as defined in the Federal Acquisition Regulations (FARs) in Clause 52.227.19 (c) (2). If you are acquiring the software on behalf of the Department of Defense, the software shall be classified as "Commercial Computer Software" and the Government shall have only "Restricted Rights" as defined in Clause 252.227-7013 (c) (1) of DFARs. Notwithstanding the foregoing, the authors grant the U.S. Government and others acting in its behalf permission to use and distribute the software in accordance with the terms specified in this license.

#### **Oracle**

Oracle takes no responsibility for its use or distribution of any open source or shareware software or documentation and disclaims any and all liability or damages resulting from use of said software or documentation.

#### **Integration Repository**

The Oracle Integration Repository is a compilation of information about the service endpoints exposed by the Oracle E-Business Suite of applications. It provides a

complete catalog of Oracle E-Business Suite's business service interfaces. The tool lets users easily discover and deploy the appropriate business service interface for integration with any system, application, or business partner.

The Oracle Integration Repository is shipped as part of the E-Business Suite. As your instance is patched, the repository is automatically updated with content appropriate for the precise revisions of interfaces in your environment.

Users who are granted the Integration Analyst role can navigate to the Oracle Integration Repository through the Integration Repository responsibility. Users who have the Integration Developer role or the Integration Administrator role can access the Oracle Integration Repository through the Integrated SOA Gateway responsibility.

## **Do Not Use Database Tools to Modify Oracle E-Business Suite Data**

Oracle STRONGLY RECOMMENDS that you never use SQL\*Plus, Oracle Data Browser, database triggers, or any other tool to modify Oracle E-Business Suite data unless otherwise instructed.

Oracle provides powerful tools you can use to create, store, change, retrieve, and maintain information in an Oracle database. But if you use Oracle tools such as SQL\*Plus to modify Oracle E-Business Suite data, you risk destroying the integrity of your data and you lose the ability to audit changes to your data.

Because Oracle E-Business Suite tables are interrelated, any change you make using an Oracle E-Business Suite form can update many tables at once. But when you modify Oracle E-Business Suite data using anything other than Oracle E-Business Suite, you may change a row in one table without making corresponding changes in related tables. If your tables get out of synchronization with each other, you risk retrieving erroneous information and you risk unpredictable results throughout Oracle E-Business Suite.

When you use Oracle E-Business Suite to modify your data, Oracle E-Business Suite automatically checks that your changes are valid. Oracle E-Business Suite also keeps track of who changes information. If you enter information into database tables using database tools, you may store invalid information. You also lose the ability to track who has changed your information because SQL\*Plus and other database tools do not keep a record of changes.

**1**

# <span id="page-10-1"></span>**Oracle Production Scheduling Installation for Windows**

This chapter covers the following topics:

<span id="page-10-0"></span>**[Overview](#page-10-0)** 

# **Overview**

<span id="page-10-2"></span>This guide provides instructions for installing Oracle Production Scheduling on Microsoft Windows. You should determine your deployment method and hardware and software requirements before installing any Value Chain Planning application.

This installer and installation guide is for installing a standalone, non-integrated version of Oracle Production Scheduling 12.2 on your client. For an integrated version, please refer to Oracle Value Chain Planning Readme, Release 12.2 from http://support.oracle.com or by contacting your Oracle support representative.

# <span id="page-12-3"></span>**Installing Oracle Production Scheduling**

This chapter covers the following topics:

- [Pre-installation Requirements](#page-12-0)
- **[Installation Overview](#page-12-1)**
- [Installing Production Scheduling](#page-12-2)
- **[Starting Production Scheduling](#page-13-0)**
- [Migrating Production Scheduling Data](#page-13-1)
- <span id="page-12-0"></span>• [Uninstalling Production Scheduling](#page-14-0)

### **Pre-installation Requirements**

<span id="page-12-6"></span><span id="page-12-1"></span>You must determine your deployment method and hardware and software requirements prior to installing Production Scheduling.

## **Installation Overview**

<span id="page-12-5"></span>The steps below summarize the installation tasks in this chapter.

- **1.** Installing Production Scheduling, page [2-1](#page-12-4).
- **2.** Starting Production Scheduling, page [2-2](#page-13-2).
- **3.** Migrating Production Scheduling data from a previous version, page [2-2](#page-13-3).
- <span id="page-12-2"></span>**4.** Uninstalling Production Scheduling, page [2-3](#page-14-1).

## **Installing Production Scheduling**

<span id="page-12-4"></span>Perform the procedure below to install Production Scheduling.

#### **To install Production Scheduling:**

- **1.** Log in as the administrator.
- **2.** Double-click the install.exe file to start the installation. The Introduction window appears.
- **3.** In the Introduction window, click Next. The Choose Install Folder window appears.
- **4.** Specify the installation directory and click Next. The Pre-Installation Summary window appears.

Production Scheduling is installed in a \scp\12.2\ps directory under the drive and location that you specify.

**5.** Review the information on the Pre-Installation Summary window and make sure you have enough disk space for the installation. To continue with the installation, click Install.

The installation program begins.

When finished, the Install Complete window appears.

- **6.** In the Install Complete window, click Done.
- **7.** Review any installation errors that may have occurred.

If errors occur during installation, they are logged in the file Production\_Scheduling\_R12.2\_InstallLog.log and located in the Production Scheduling installation path (default path  $c:\sep\12.2\ps$ ).

## **Starting Production Scheduling**

<span id="page-13-2"></span><span id="page-13-0"></span>After installing Production Scheduling, you can run the application.

From the Start menu, select Programs, Oracle Value Chain Planning 12.2, and then Production Scheduling.

<span id="page-13-1"></span>English is the default language for Production Scheduling. To change the language, select the Tools menu, select Language, and then select the language. Restart Production Scheduling.

# **Migrating Production Scheduling Data**

<span id="page-13-3"></span>Once Production Scheduling is installed, you can migrate the data from your previous version of Production Scheduling.

#### **To migrate Production Scheduling data:**

- **1.** Save all of your current data models in XML format.
- **2.** Open the XML file and save it as the current version.

**Note:** DXT files are not compatible across versions.

# **Uninstalling Production Scheduling**

<span id="page-14-1"></span><span id="page-14-0"></span>Before uninstalling Production Scheduling, ensure that the directory that you want to remove does not contain files that you want to keep and that no users are accessing that version.

#### **To uninstall Production Scheduling:**

- **1.** Log in as the administrator.
- **2.** From the Start menu, choose Settings, and then choose Control Panel.
- **3.** Double-click Add/Remove Programs.
- **4.** Choose Production Scheduling 12.2, and then click Change/Remove.

An InstallAnywhere window appears while the system prepares to uninstall Production Scheduling.

**5.** In the Introduction window, click Uninstall.

In the Uninstall Complete window, a list of directories that were not removed is displayed. This occurs when files have been modified or added in these directories since the installation.

**6.** To exit from the InstallAnywhere window, click Done.

# **Viewing the Online Help**

<span id="page-16-1"></span>This chapter covers the following topics:

<span id="page-16-0"></span>• [Online Help Overview](#page-16-0)

### **Online Help Overview**

<span id="page-16-2"></span>Oracle Value Chain Planning 12.2 online help is delivered in Adobe Portable Document Format (PDF). The PDF file retains the formatting of printed documentation, including all of the screen images and graphics, and you can print individual pages or the whole document. The help file enables you to find information by searching for a topic, a word, or a string of text. Many sections also contain See and See Also cross-references that take you to related information with one click of the mouse.

To view the PDF file, you need Adobe Acrobat Reader version 6.0.2 or higher, which is not distributed with the Oracle software. However, the Reader is free and you can download the version appropriate for your system from the Adobe web site (www.adobe.com).

Oracle does not provide support for the Adobe Acrobat Reader. If you need help downloading it, please check with your system administrator or contact Adobe Systems Incorporated.

Adobe and Acrobat Reader are trademarks of Adobe Systems Incorporated.

# **Index**

#### **I**

installation overview, [2-1](#page-12-5) pre-installation requirements, [2-1](#page-12-6) installing Production Scheduling, [2-1](#page-12-4)

#### **M**

migrating Production Scheduling data, [2-2](#page-13-3)

#### **O**

online help viewing, [3-1](#page-16-2)

#### **P**

pre-installation requirements, [2-1](#page-12-6) Production Scheduling installation for Windows, [1-1](#page-10-2) installing, [2-1](#page-12-4) migrating data, [2-2](#page-13-3) pre-installation requirements, [2-1](#page-12-6) starting, [2-2](#page-13-2) uninstalling, [2-3](#page-14-1)

#### **S**

starting Production Scheduling, [2-2](#page-13-2)

#### **U**

uninstalling Production Scheduling, [2-3](#page-14-1)

#### **V**

Value Chain Planning installation for Windows, [1-1](#page-10-2)